LET - Lehrentwicklung und -technologie, HAD, 8092 Zürich

## **Innovedum** Innovedum Anlass, 7. und 21. November 2012

### **www.innovedum.ethz.ch**

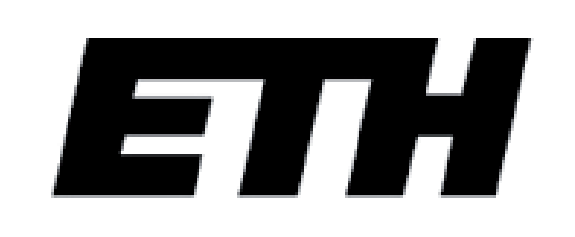

Eidgenössische Technische Hochschule Zürich Swiss Federal Institute of Technology Zurich

# Wiederverwendbare Selbstlernmodule Pflanzenernährung

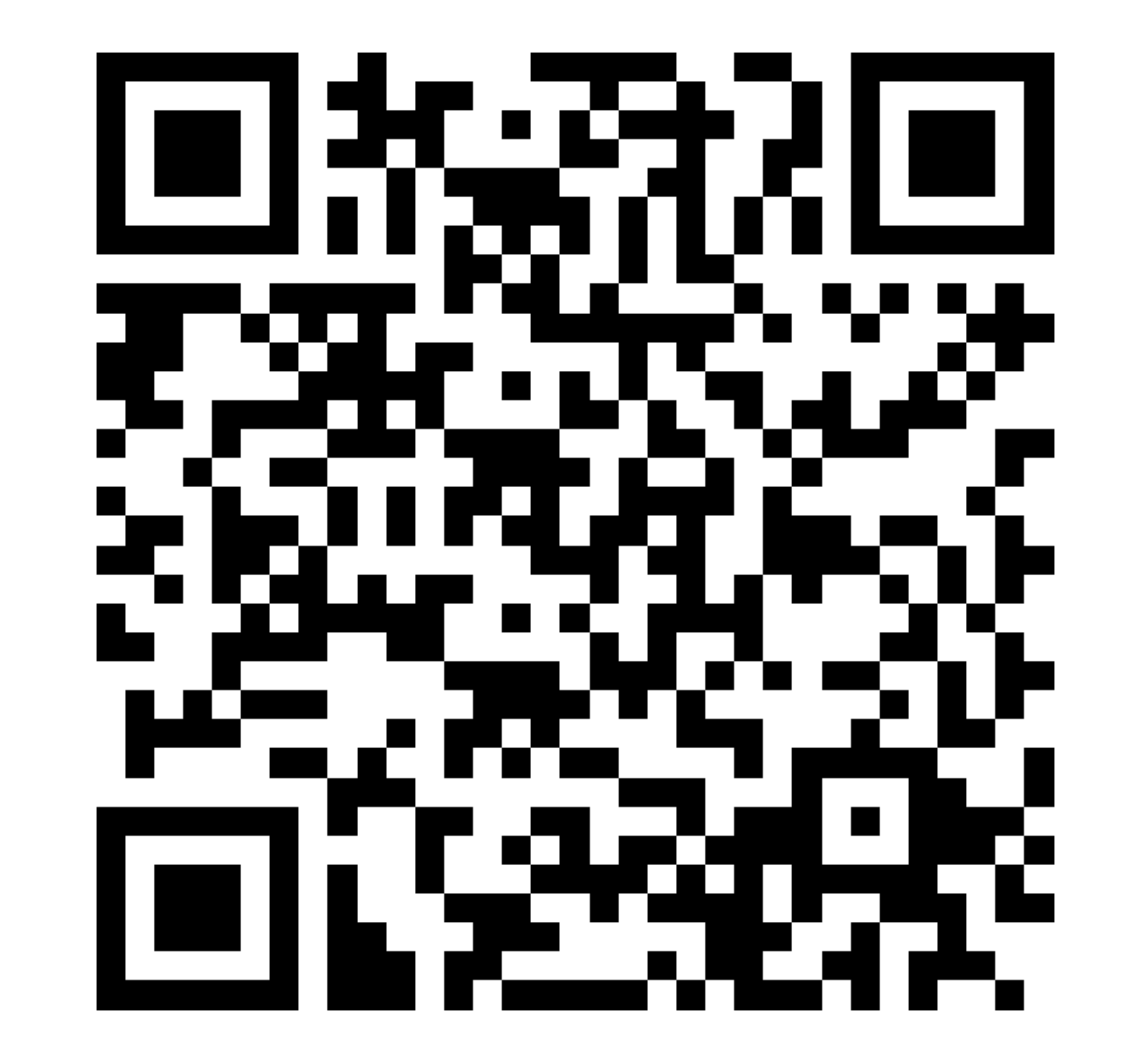

### Erfolgsfaktoren

• Lerninhalte: in Docendo erstellt, verwaltet und als Kurs zur Lernplattform Moodle exportiert

**START ST** 

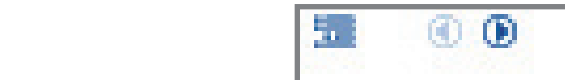

 $1$  von 3

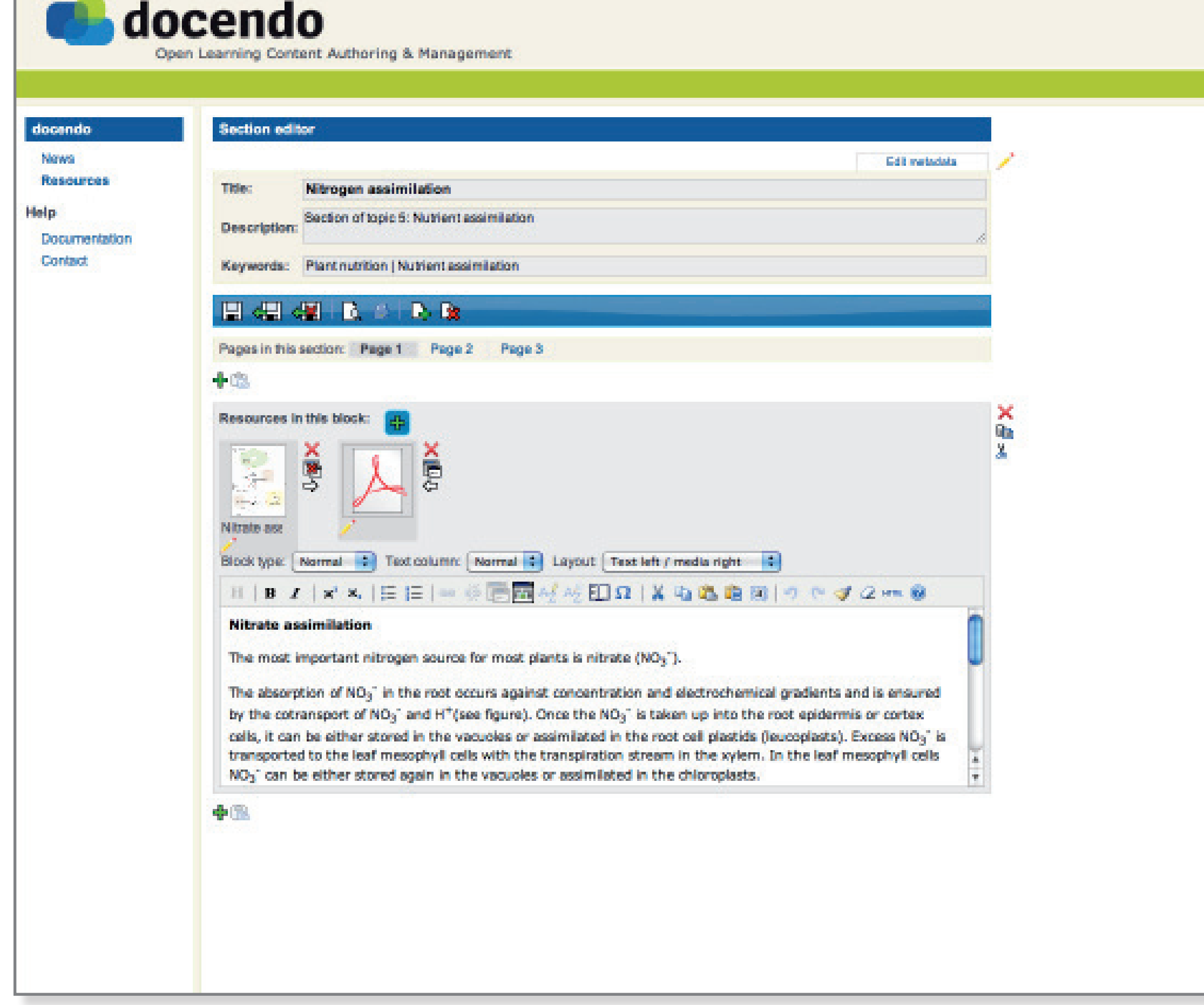

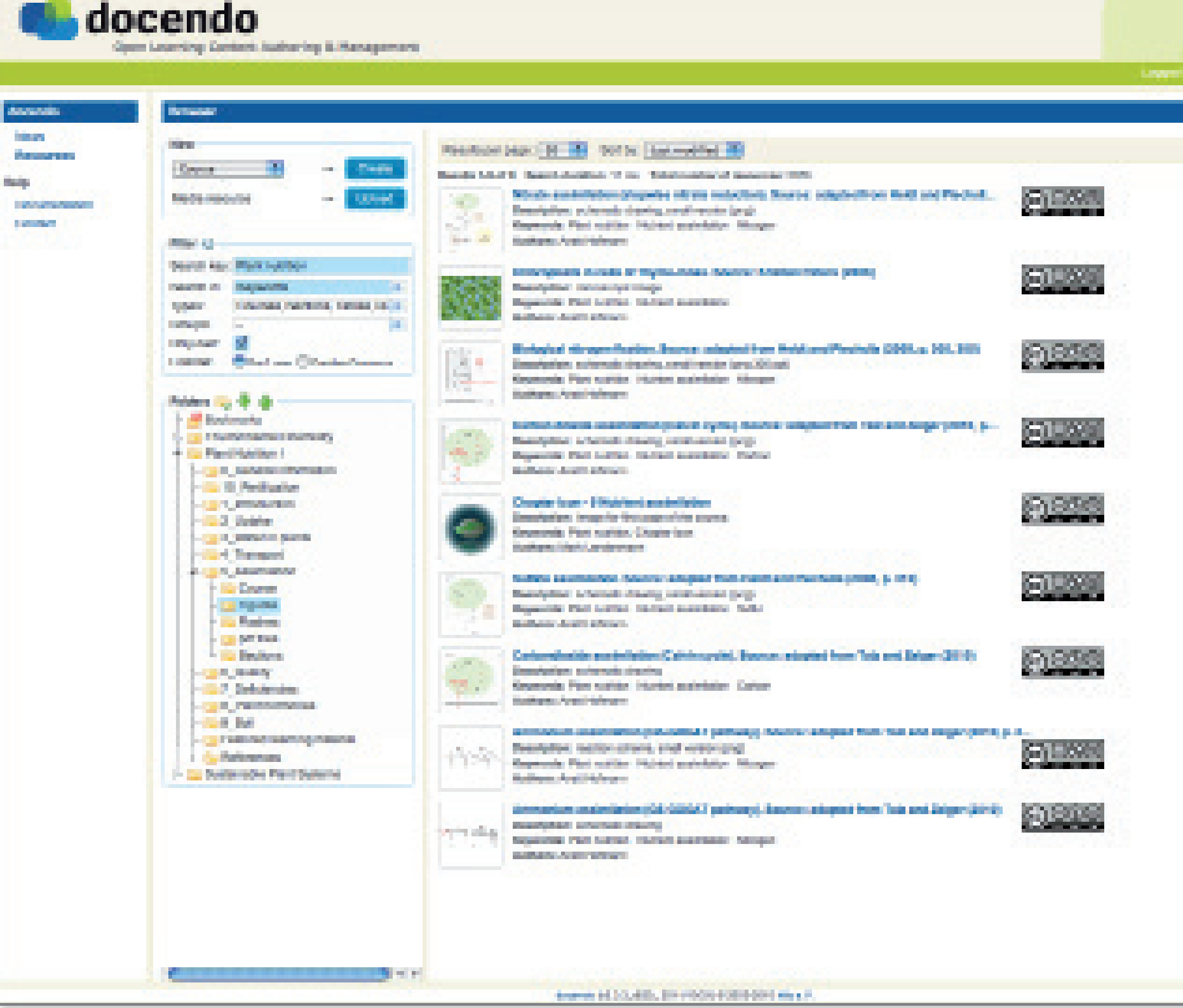

**Bild 1** Der Docendo Editor erleichtert das Zusammenstellen von Texten, Abbildungen, Literaturverweisen, Glossareinträgen, Links und herunterladbaren Dokumenten. Die Bedienung des Editors ist sehr intuitiv und HTML Kenntnisse werden nicht benötigt.

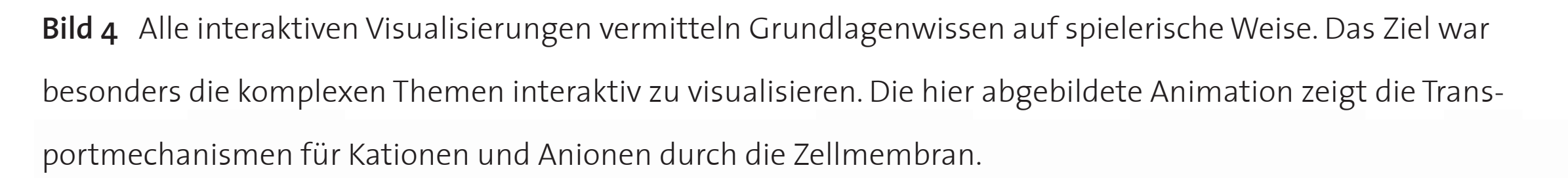

**Bild 2** Docendo dient als zentrales Archiv für Lerninhalte. Metadaten wie z.B. Schlagworte werden standardmässig erfasst und dienen der leichteren Auffindung und Wiederverwendung der Lerninhalte. Zusätzlich ermöglicht eine persönliche Ordnerstruktur (links im Bild) das Sortieren von Lerninhalten.

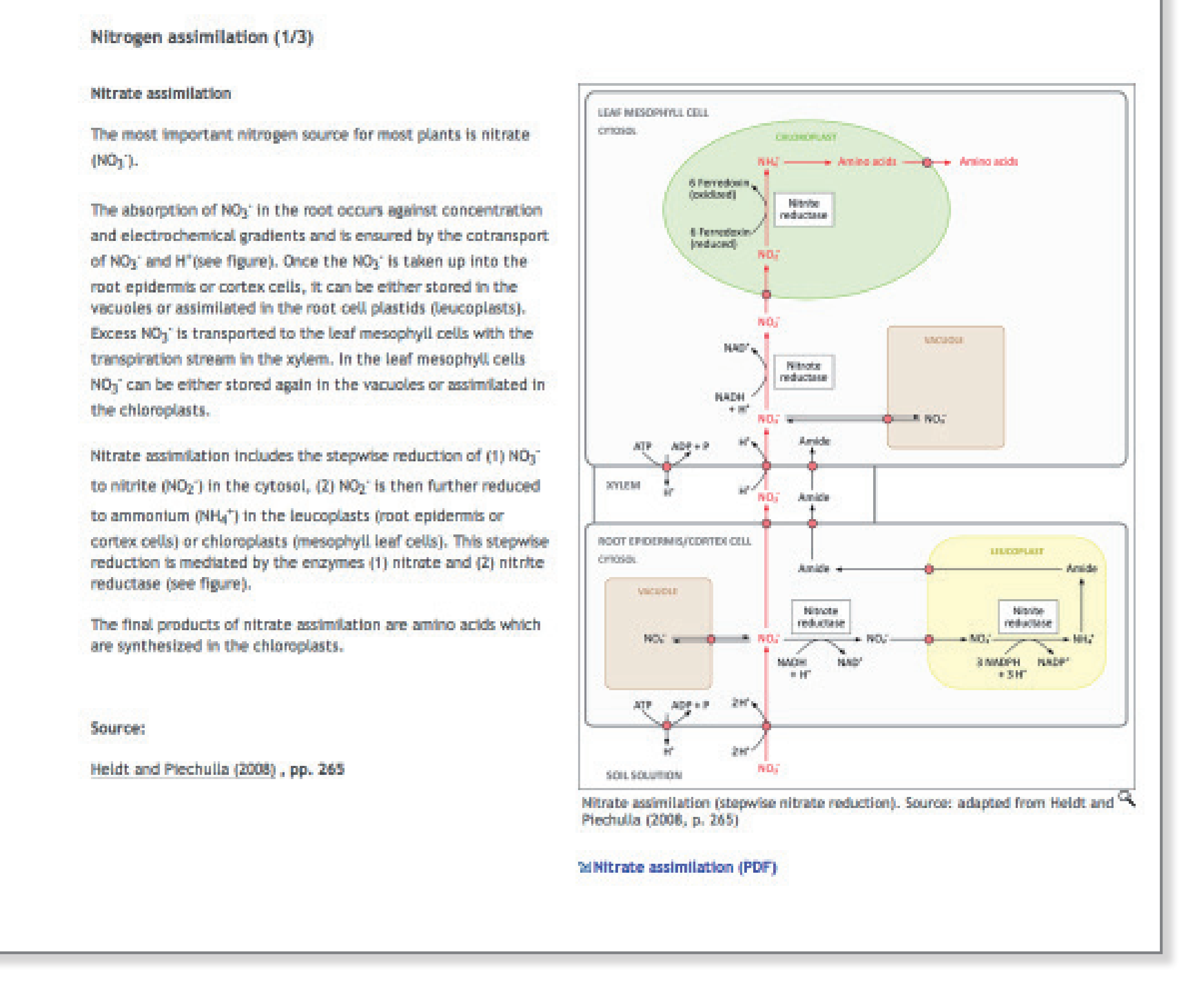

Kleinprojekt von Prof. Emmanuel Frossard, Dr. Urs Brändle, Mark Lendenmann, Dr. Anett Hofmann, D-USYS

> **Bild 5** Neben Animationen wurden auch Graphiken angefertigt, die Sachverhalte oder Abläufe Schritt-für-Schritt erklären. Die Erklärungen sind jeweils in Sprechblasen eingefügt. Die Studierenden können im eigenen Tempo durch Klicken auf die Pfeile (unten links) jeweils die nächste Seite aufrufen.

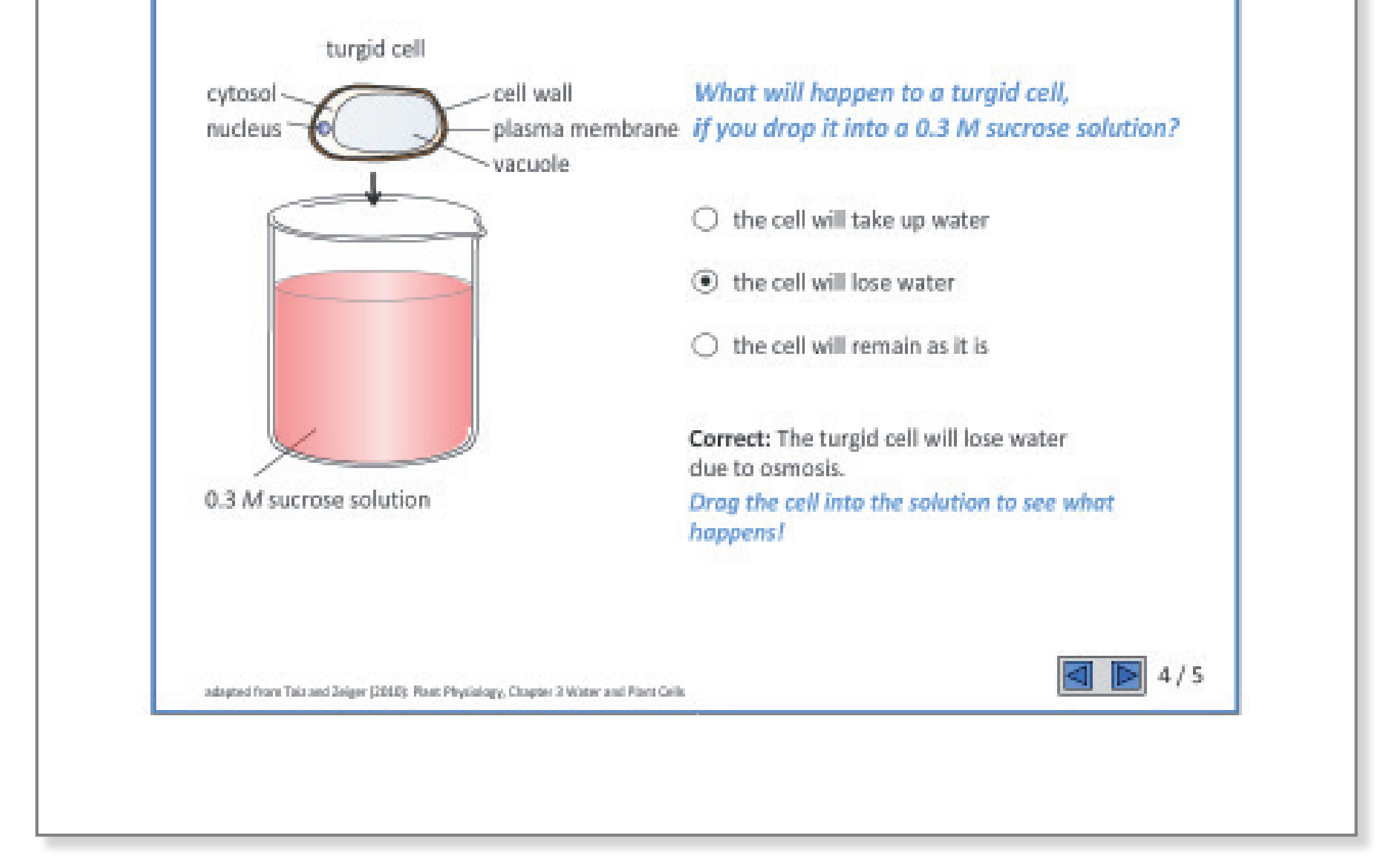

**Bild 3** Fertiges Seitenlayout einer in Docendo erstellten Kursseite (Editoransicht siehe **Bild 1**). Oben links befindet sich die automatisch generierte Navigation. Die eingefügte Abbildung kann zusätzlich vergrössert dargestellt werden (Lupen-Symbol unter der Abbildung).

#### • Interaktive Visualisierungen: Animationen, Schritt-für-Schritt Erklärungen, Selbsttests

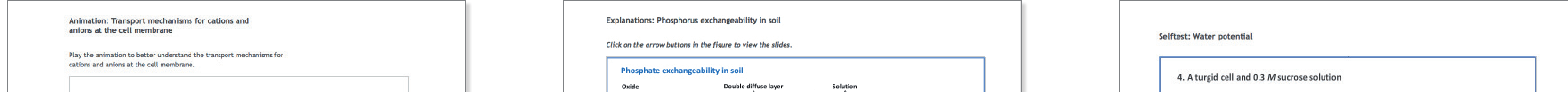

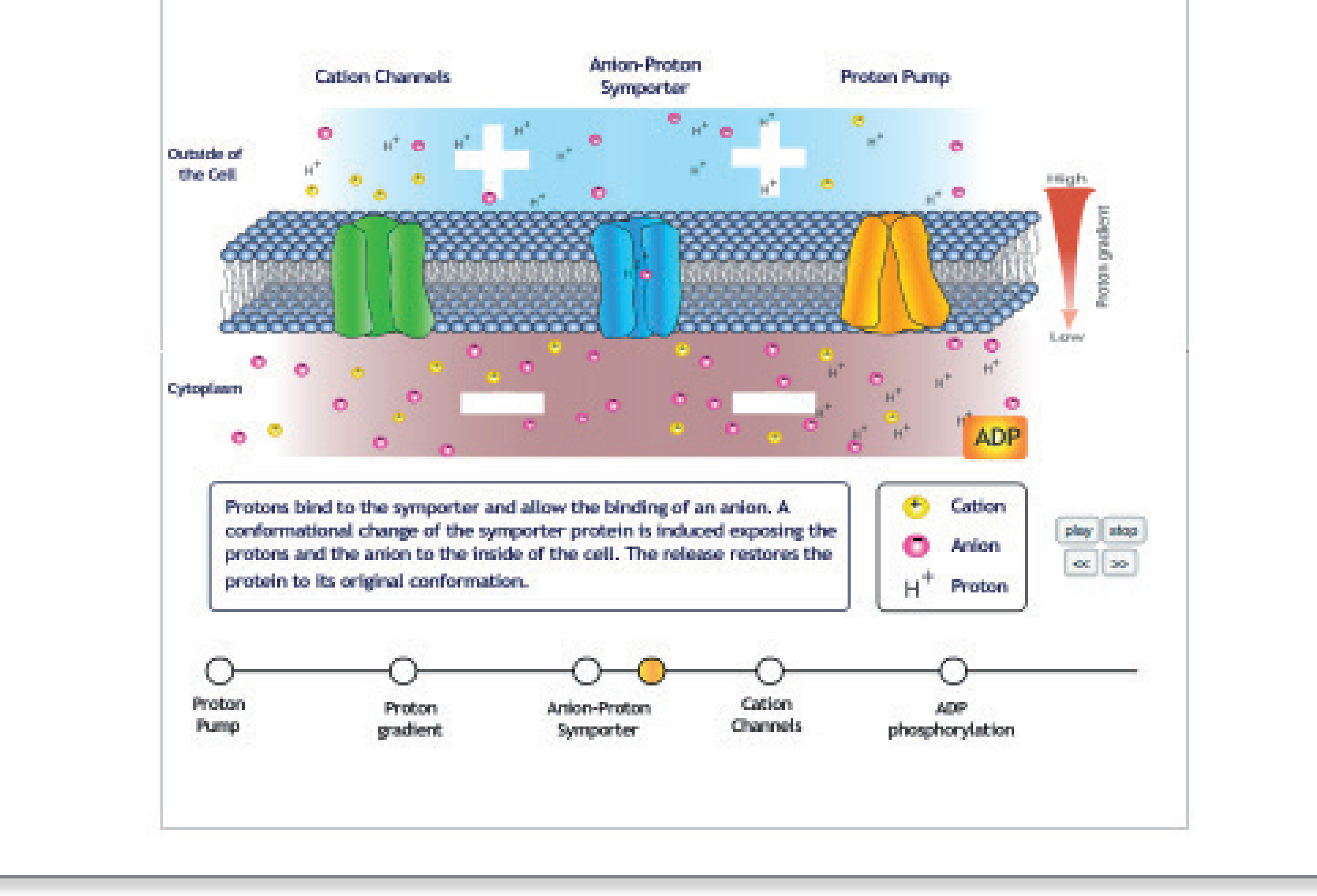

**Bild 6** Selbsttests und Lernspiele stellen eine weitere Form dar, wie im Kurs Lerninhalte visualisiert wurden. Dieses Beispiel zeigt ein Quiz, bei dem zusätzliche Aufgaben und Erklärungen eingeblendet werden, sobald die Antwort auf die Quizfrage gewählt wurde. Die Grundlage für das Quiz war eine Lehrbuchabbildung.

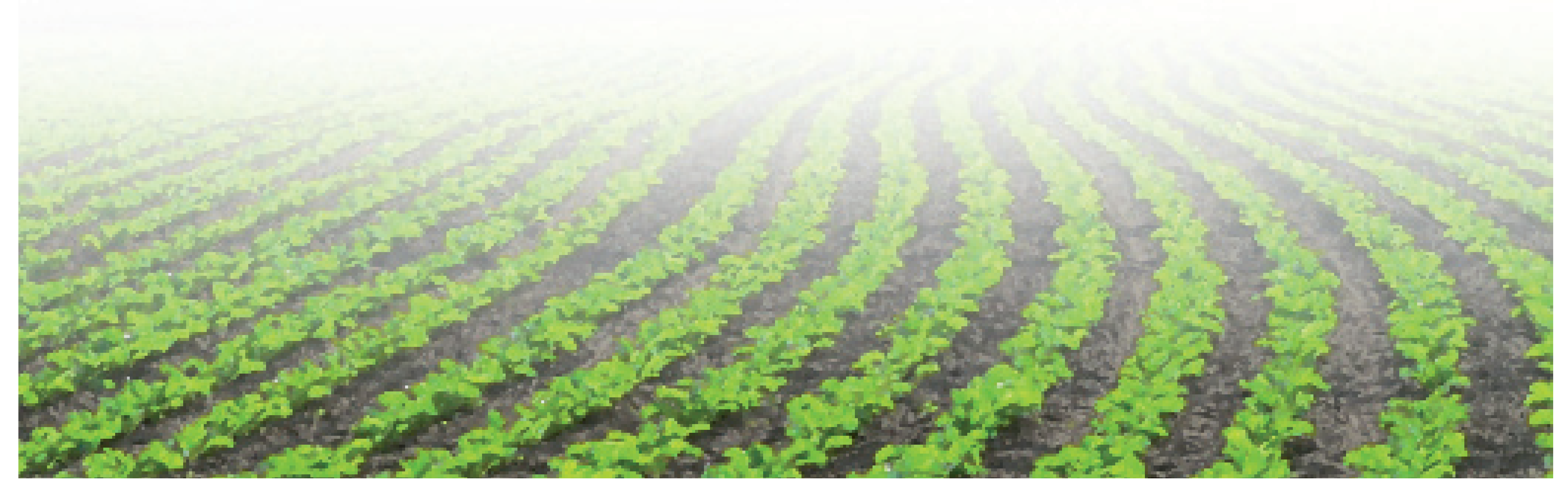

Kurszugang auf der Moodle Lernplattform der ETH Zürich: https://moodle-app2.let.ethz.ch/course/view.php?id=279

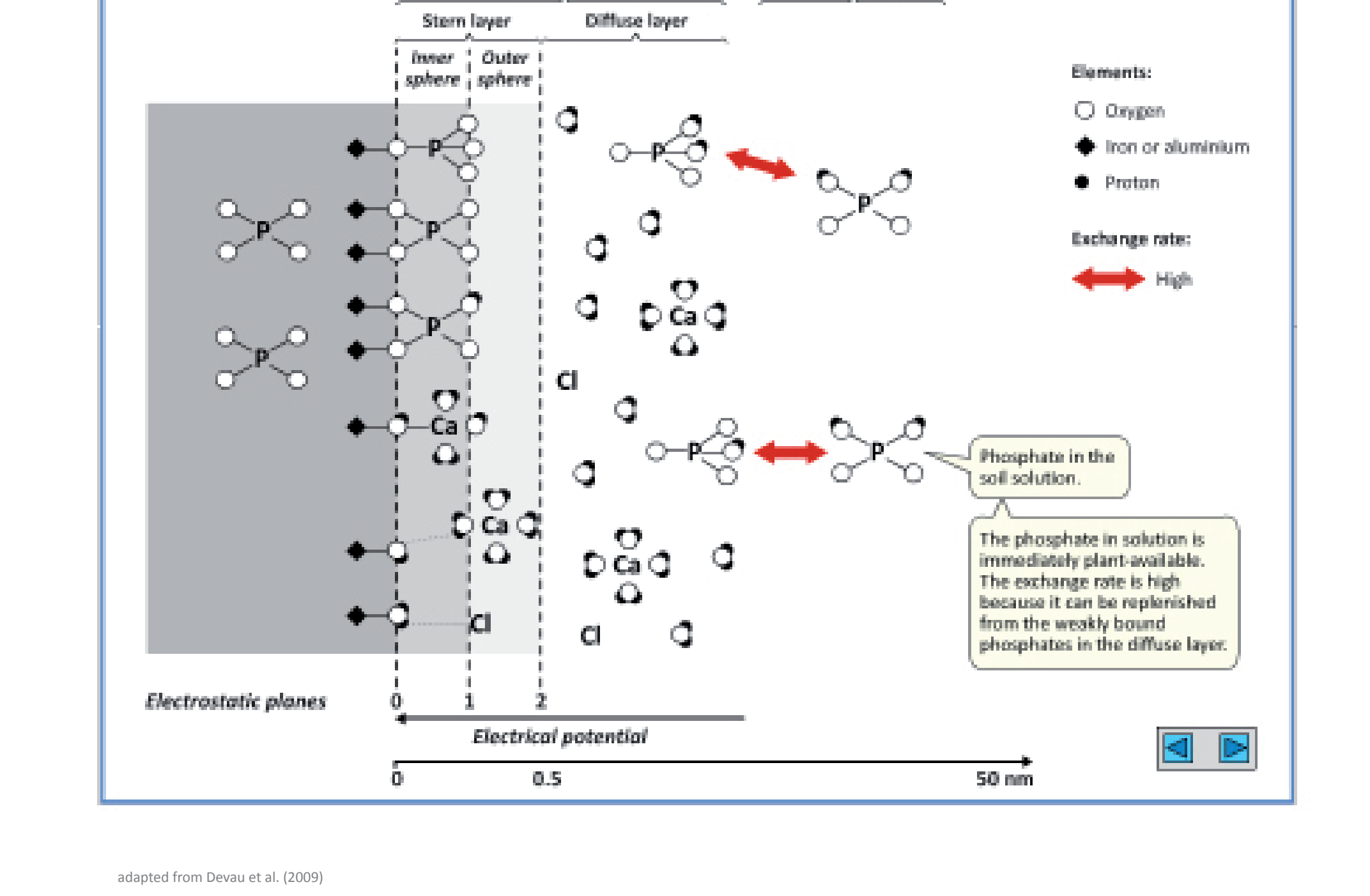